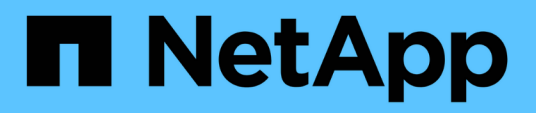

### **Starting the SnapVault relationships with Data ONTAP operating in 7-Mode**

Snap Creator Framework

NetApp February 18, 2021

This PDF was generated from https://docs.netapp.com/us-en/snap-creator-framework/sap-hanaops/task\_starting\_the\_snapvault\_relationships\_with\_data\_ontap\_operating\_in\_7\_mode.html on September 23, 2021. Always check docs.netapp.com for the latest.

# **Table of Contents**

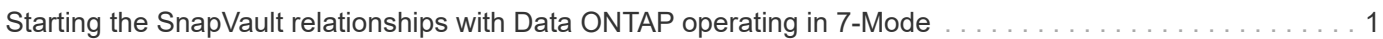

## <span id="page-2-0"></span>**Starting the SnapVault relationships with Data ONTAP operating in 7-Mode**

You can start a SnapVault relationship with commands executed on the secondary storage system.

1. For storage systems running Data ONTAP operating in 7-Mode, you start the SnapVault relationships by running the following command:

```
hana2b> snapvault start -S hana1a:/vol/data_00001/mnt00001
/vol/backup_data_00001/mnt00001
Snapvault configuration for the qtree has been set.
Transfer started.
Monitor progress with 'snapvault status' or the snapmirror log.
hana2b>
hana2b> snapvault start -S hana1a:/vol/data_00003/mnt00003
/vol/backup_data_00003/mnt00003
Snapvault configuration for the qtree has been set.
Transfer started.
Monitor progress with 'snapvault status' or the snapmirror log.
hana2b>
hana2b> snapvault start -S hana1b:/vol/data_00002/mnt00002
/vol/backup_data_00002/mnt00002
Snapvault configuration for the qtree has been set.
Transfer started.
Monitor progress with 'snapvault status' or the snapmirror log.
hana2b>
```
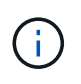

It is recommended that you use a dedicated network for replication traffic. In that case, configure the host name of this interface at the primary storage controllers. Instead of hana1b and hana1a, the host name could be hana1a-rep and hana1b-rep.

### **Copyright Information**

Copyright © 2021 NetApp, Inc. All rights reserved. Printed in the U.S. No part of this document covered by copyright may be reproduced in any form or by any means-graphic, electronic, or mechanical, including photocopying, recording, taping, or storage in an electronic retrieval system- without prior written permission of the copyright owner.

Software derived from copyrighted NetApp material is subject to the following license and disclaimer:

THIS SOFTWARE IS PROVIDED BY NETAPP "AS IS" AND WITHOUT ANY EXPRESS OR IMPLIED WARRANTIES, INCLUDING, BUT NOT LIMITED TO, THE IMPLIED WARRANTIES OF MERCHANTABILITY AND FITNESS FOR A PARTICULAR PURPOSE, WHICH ARE HEREBY DISCLAIMED. IN NO EVENT SHALL NETAPP BE LIABLE FOR ANY DIRECT, INDIRECT, INCIDENTAL, SPECIAL, EXEMPLARY, OR CONSEQUENTIAL DAMAGES (INCLUDING, BUT NOT LIMITED TO, PROCUREMENT OF SUBSTITUTE GOODS OR SERVICES; LOSS OF USE, DATA, OR PROFITS; OR BUSINESS INTERRUPTION) HOWEVER CAUSED AND ON ANY THEORY OF LIABILITY, WHETHER IN CONTRACT, STRICT LIABILITY, OR TORT (INCLUDING NEGLIGENCE OR OTHERWISE) ARISING IN ANY WAY OUT OF THE USE OF THIS SOFTWARE, EVEN IF ADVISED OF THE POSSIBILITY OF SUCH DAMAGE.

NetApp reserves the right to change any products described herein at any time, and without notice. NetApp assumes no responsibility or liability arising from the use of products described herein, except as expressly agreed to in writing by NetApp. The use or purchase of this product does not convey a license under any patent rights, trademark rights, or any other intellectual property rights of NetApp.

The product described in this manual may be protected by one or more U.S. patents, foreign patents, or pending applications.

RESTRICTED RIGHTS LEGEND: Use, duplication, or disclosure by the government is subject to restrictions as set forth in subparagraph (c)(1)(ii) of the Rights in Technical Data and Computer Software clause at DFARS 252.277-7103 (October 1988) and FAR 52-227-19 (June 1987).

### **Trademark Information**

NETAPP, the NETAPP logo, and the marks listed at<http://www.netapp.com/TM>are trademarks of NetApp, Inc. Other company and product names may be trademarks of their respective owners.